## **System Settings**

This function is used to maintain the Adabas System Coordinator configuration file.

- [System Settings Menu](#page-0-0)
- [Configuration File \(LFILE 152\) Maintenance](#page-0-1)

## <span id="page-0-0"></span>**System Settings Menu**

**To display the System Settings menu** 

• Select service 0 from the main menu.

```
08:31:00 ***** A D A B A S SYSTEM COORDINATOR 7.4.2 ***** 2002-09-09
                        - System Settings - C10000M1 
               Code Service
               ---- ---------------------
                1 LFILE 152 Maintenance
                . Exit
               ---- ---------------------
        Code..: _
  Command ==>
 Enter-PF1---PF2---PF3---PF4---PF5---PF6---PF7---PF8---PF9---PF10--PF11--PF12
Help Exit Nenu and the Exit Menu and the Menu and the Menu and the Menu and the Menu and the Menu and the Menu
```
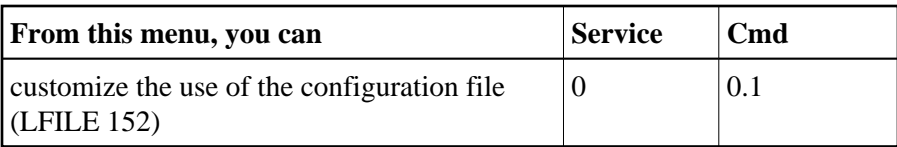

## <span id="page-0-1"></span>**Configuration File (LFILE 152) Maintenance**

## **To customize the use of LFILE 152**

1. Select service 1 from System Settings menu or enter the command 0.1 on a command line.

```
+--------------------------------------------------------------+
 | 18:24:45 LFILE 152 Maintenance 2003-04-30 |
                                 U1LFILM2
| |
Current Settings for LFILE 152:
| |
\vert Original LFILE = (152, 135, 18)Current LFILE = ( 152 , 135 \_ , 18 \_ )(effective only for this Natural session)
| |
| Default pop-up settings: |
| Do you want to see this window again ? |
               - for the current SYSAVI session... Y
               - for future SYSAVI sessions....... Y
| |
          PF3 Exit PF5 Update/Confirm
| |
               +--------------------------------------------------------------+
```
The LFILE 152 Maintenance window appears.

In the Original LFILE field, the database and file number are displayed for the configuration file that was allocated to LFILE 152 at the start of your current SYSCOR session.

These values were allocated to LFILE 152 using the static Natural parameter NTFILE  $ID=152$ ,.. or the dynamic Natural parameter LFILE=(152,..). For more information about specifying LFILE 152, see the installation instructions relevant to your operating system.

2. In the Current LFILE field, you can change the database and file number to access a different configuration file.

Specify the new configuration file database and file number, if necessary.

3. Review the default settings.

The LFILE 152 Maintenance window is displayed whenever an online services function is selected that accesses the configuration file, making it possible for the user to access multiple configuration files from within a single Natural session.

You may choose to deactivate the LFILE 152 Maintenance window and thus the possibility of changing the configuration file for just the current session or for all future sessions.

Regardless of the options you choose, you can always modify those choices by invoking the LFILE 152 Maintenance function from System Settings.